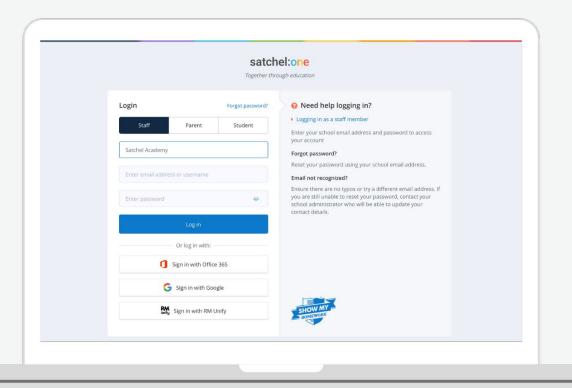

## A Parent's Guide to Satchel One

### satchel:one can...

- Give total visibility of homework!
- Send reminders for when homework is due via our app
- Keep you up to date with To-do Lists, comments and grades
- Give you all the detail you need to support your child's home learning
- Remove the confusion see what they need to do and when they need to do it!

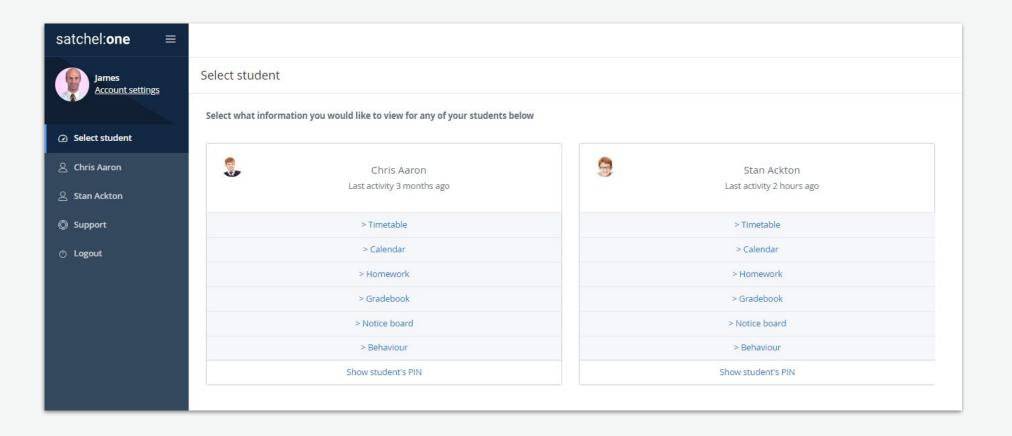

- More than one child? No problem!
- See all of their information in one place

#### **School Calendar**

- See all tasks and click to see more info
- Colour coded for ease; faded tasks are no longer active

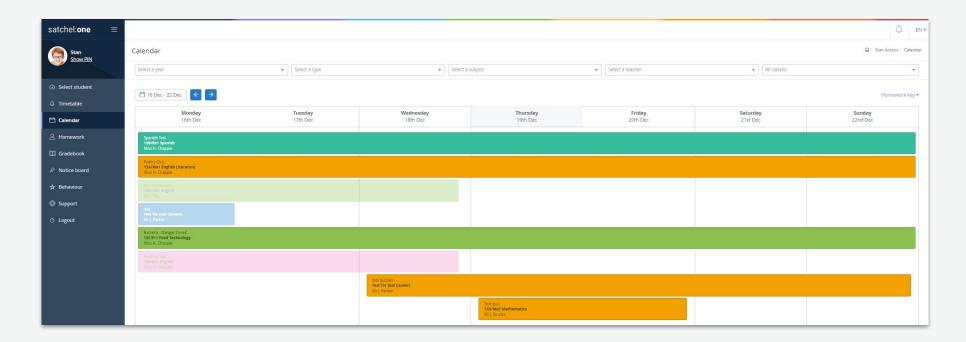

- Keep an eye on their personal To-do Lists
- Click on a task for more details
- All the info and relevant resources you need from teachers

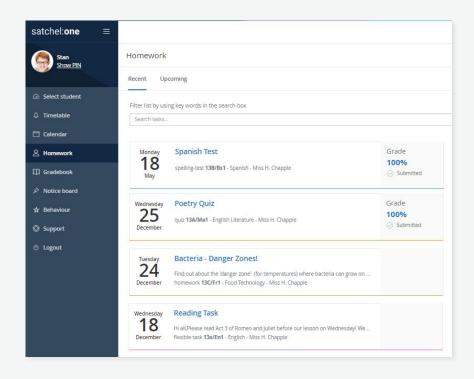

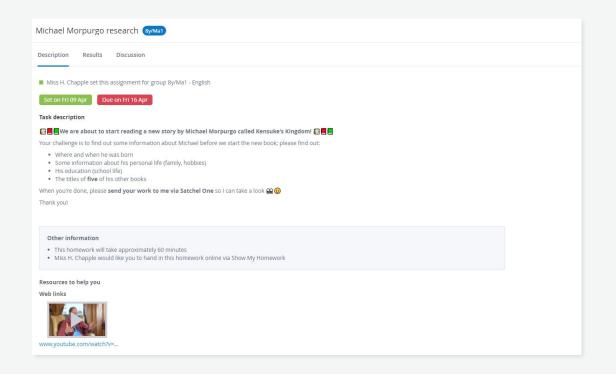

#### Download our **FREE** app!

- Does your child need more help? They can message their teacher!
- Keep up to date with the comments and advice your child receives
- Notifications when teachers give homework a 'not submitted' status
- Teachers can mark homework so you can see your child's grades instantly!

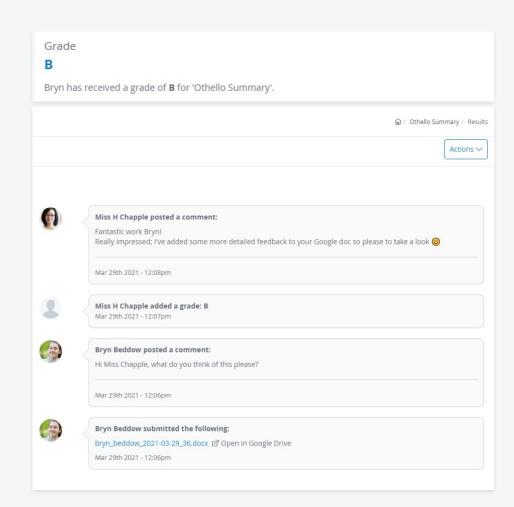

#### The Gradebook

View the **Gradebook** to see a summary of all ...

- Tasks
- Submission statuses
- Grades
- Comments
- Class Discussion

Click 'Results' to see more information.

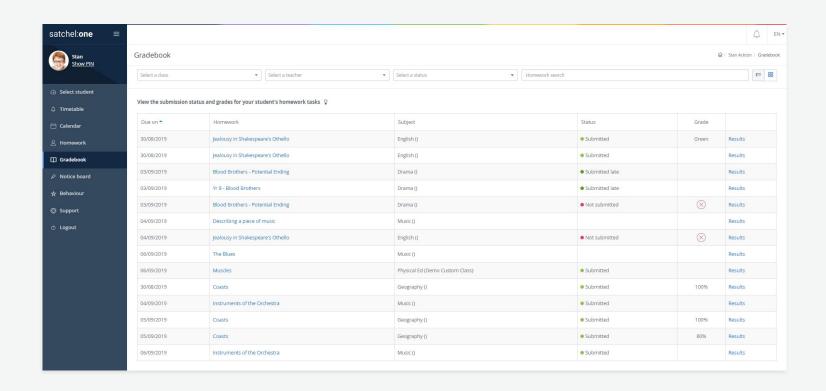

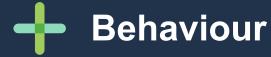

- Receive notifications about your child's behaviour
- See a Behaviour points breakdown for this academic year
- View your student's badge collection to track milestone events and achievements

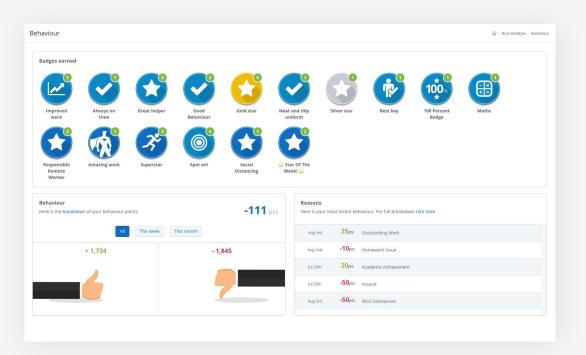

### **Timetables**

- Help your child prepare for the day and week ahead
- View live lesson links for remote learning sessions
- See past, present and future classes

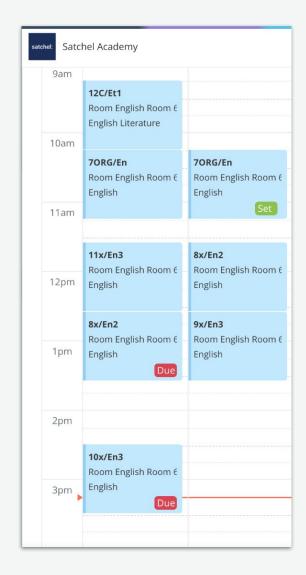

#### **Account Settings**

| ☐ Manage notifications        |  |  |
|-------------------------------|--|--|
| Email notifications           |  |  |
| ▼ Task published              |  |  |
| After school task reminder    |  |  |
| Before school task reminder   |  |  |
| Tasks marked as not submitted |  |  |
| ✓ Comments                    |  |  |
| ✓ Notices                     |  |  |
| ✓ Grade added                 |  |  |
| ✓ Behaviour points and badges |  |  |
| Daily digest                  |  |  |
| Weekly digest                 |  |  |
| ✓ Detentions                  |  |  |

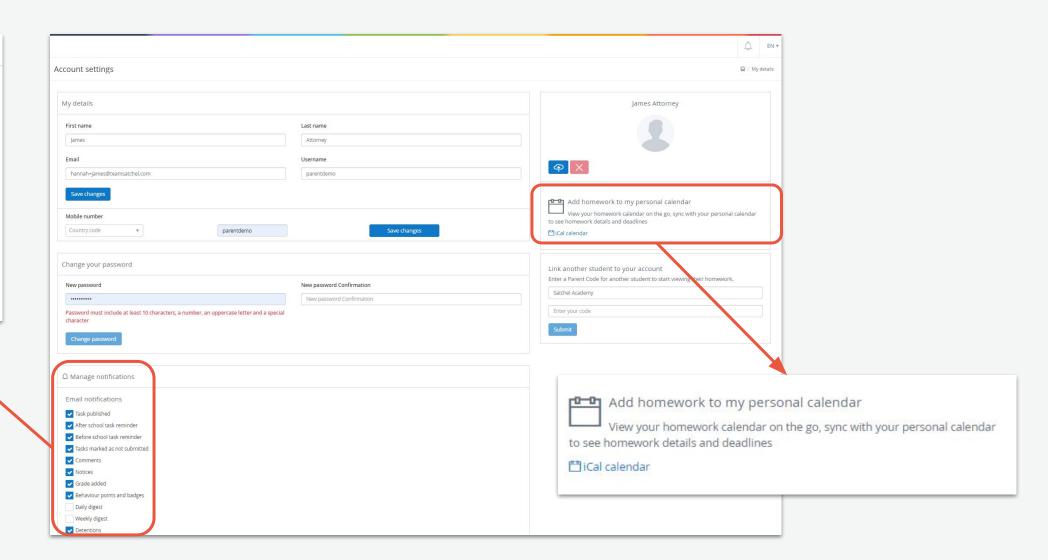

#### Add to personal calendar

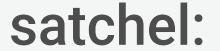

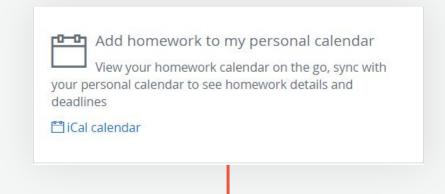

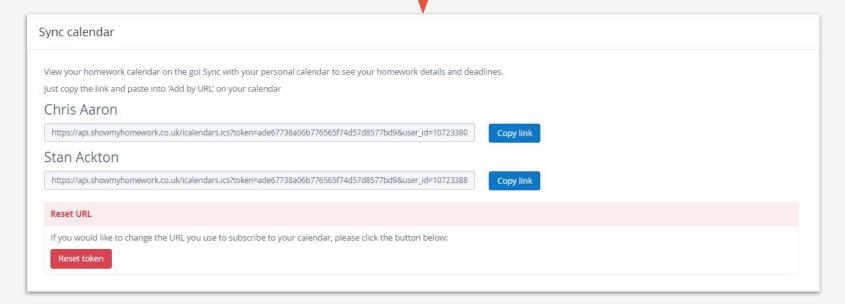

#### Link another student to your account

| Account settings                                                                           |                                                      | 🛍 / My details                                                                                                    |
|--------------------------------------------------------------------------------------------|------------------------------------------------------|----------------------------------------------------------------------------------------------------|
| My details                                                                                 |                                                      | James Attorney                                                                                                    |
| First name  James                                                                          | Last name Attorney                                   |                                                                                                    |
| Email hannah+james@teamsatchel.com                                                         | Username parentdemo                                  | (a) X                                                                                                    |
| Save changes  Mobile number  Country code ▼ parentdemo                                     | Save changes                                         | Add homework to my personal calendar  View your homework calendar on the go, sync with your personal calendar to see homework details and deadlines  Classical calendar |
| Change your password                                                                       |                                                      | Link another student to your account                                                                                                    |
| New password                                                                               | New password Confirmation  New password Confirmation | Enter a Parent Code for another student to start viewing their homework.  Satchel Academy  Enter your code                                                              |
| Change password                                                                            |                                                      | Submit                                                                                                    |
| Ω Manage notifications                                                                     |                                                      |                                                                                                    |
| Email notifications                                                                        |                                                      |                                                                                                    |
| ✓ Task published                                                                           |                                                      |                                                                                                    |
| ✓ After school task reminder                                                               |                                                      |                                                                                                    |
| <ul> <li>✓ Before school task reminder</li> <li>✓ Tasks marked as not submitted</li> </ul> |                                                      |                                                                                                    |
| lasks marked as not submitted                                                              |                                                      |                                                                                                    |

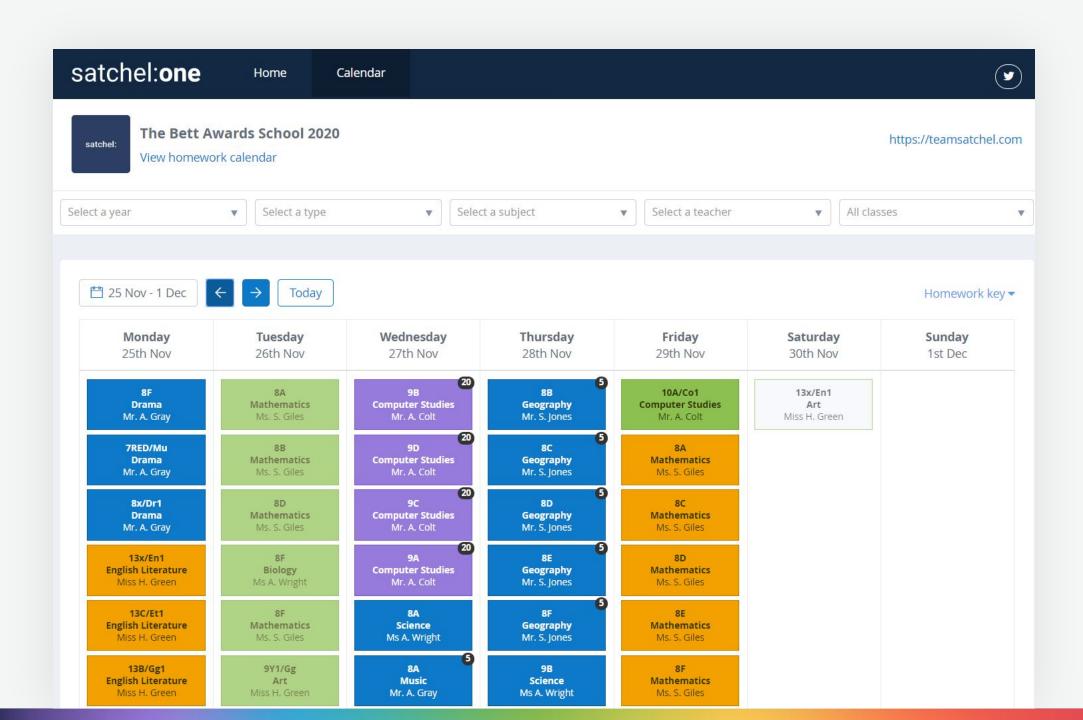

**Downloading the app** 

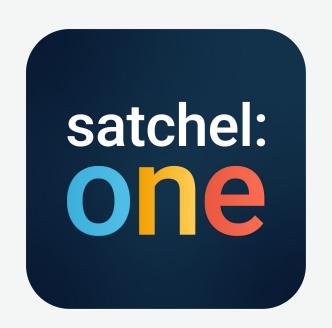

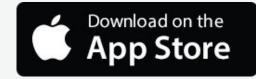

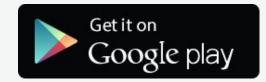

Please download the **Satchel One** app to receive push notifications and manage homework on the go!

#### **Getting started**

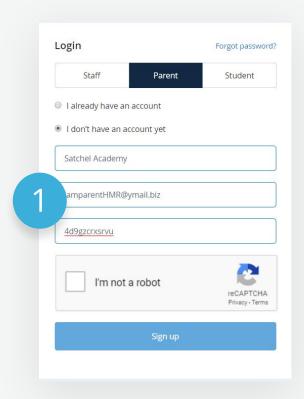

Click the **'Parent'** tab and choose 'I **don't** have an account yet'. Enter the school name, your email address and the Parent Code you received from the school.

Tick the Captcha box and click 'Sign up'.

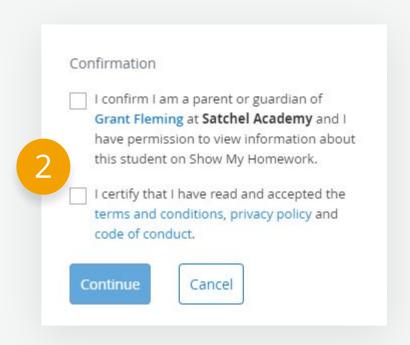

Confirm the student and and school name are correct.

#### **Getting started**

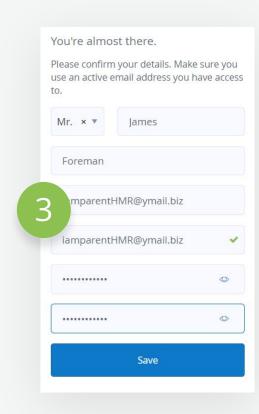

Enter your details and choose your password.

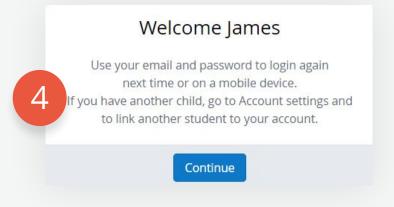

You will now be able to login using your email and your chosen password.

satchel: Support

Unlimited support for teachers, students and their parents from our highly skilled team of experts.

help.satchelone.com

www.teamsatchel.com